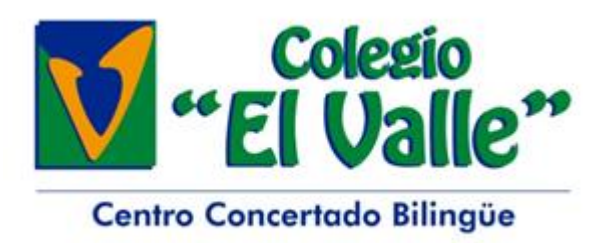

Madrid, 5 de septiembre de 2023

Estimadas familias:

Deseamos comunicarles una información de alcance acerca de las cuentas Microsoft con el objetivo de mejorar la seguridad y accesibilidad de las mismas.

Todos los alumnos de los Colegios El Valle disponen de una cuenta educativa de Microsoft relativa al colegio. Esta cuenta tiene como finalidad ser usada por el alumno o sus tutores legales como instrumento básico en el desempeño de sus estudios en el colegio.

De manera inminente, **se va a realizar un cambio de contraseña en todas las cuentas de los alumnos asignándoles una contraseña inicial aleatoria**. En la plataforma web d[e CiFam](https://www.cifam.es/) tendrán disponible el usuario y esta contraseña inicial de la cuenta, así como guías para su utilización, cambio y recuperación de contraseña, etc. Una vez se inicie sesión, se deberá cambiar la contraseña para que esta quede solo conocida por el usuario y se deberán introducir datos de recuperación para poder cambiar la contraseña en caso de olvido. Recomendamos incluir más de un dato de recuperación de contraseña, en especial al menos un email y un teléfono.

Esta misma cuenta será la que utilice el alumno **a partir de 5º de primaria** para iniciar sesión en su ordenador y conectarse a la wifi del colegio, por lo que **es recomendable que el alumno sea el que escoja la contraseña con ayuda de sus tutores legales a partir de dicho curso**.

Como esta cuenta es la utilizada para acceder al portátil del alumno, es posible que en el transcurso de labores de mantenimiento o por seguridad, la contraseña deba ser cambiada por parte del departamento de informática. Si se diera el caso, se cambiaría la contraseña por la inicial de la cuenta, la cual estará siempre disponible en CiFam. Este cambio se comunicaría a las familias mediante email y al alumno en clase.

Con la cuenta de Microsoft, el alumno podrá instalar la suite de Microsoft (Word, Powerpoint, OneNote, etc.) en hasta 5 dispositivos además de poder utilizarla también online en cualquier dispositivo.

Sin otro particular, les enviamos un cordial saludo.

DEPARTAMENTO DE INFORMÁTICA

## **Usuario y contraseña inicial de las cuentas de Microsoft**

El usuario y contraseña inicial de la cuenta de Microsoft de cada Alumno aparece en **CIFam Web**, en la APP de CIFam aún no está disponible esa opción.

Estos datos se encuentran en el botón llamado **CLAVE / MAIL OFFICE 365**, situado en el panel principal de opciones.

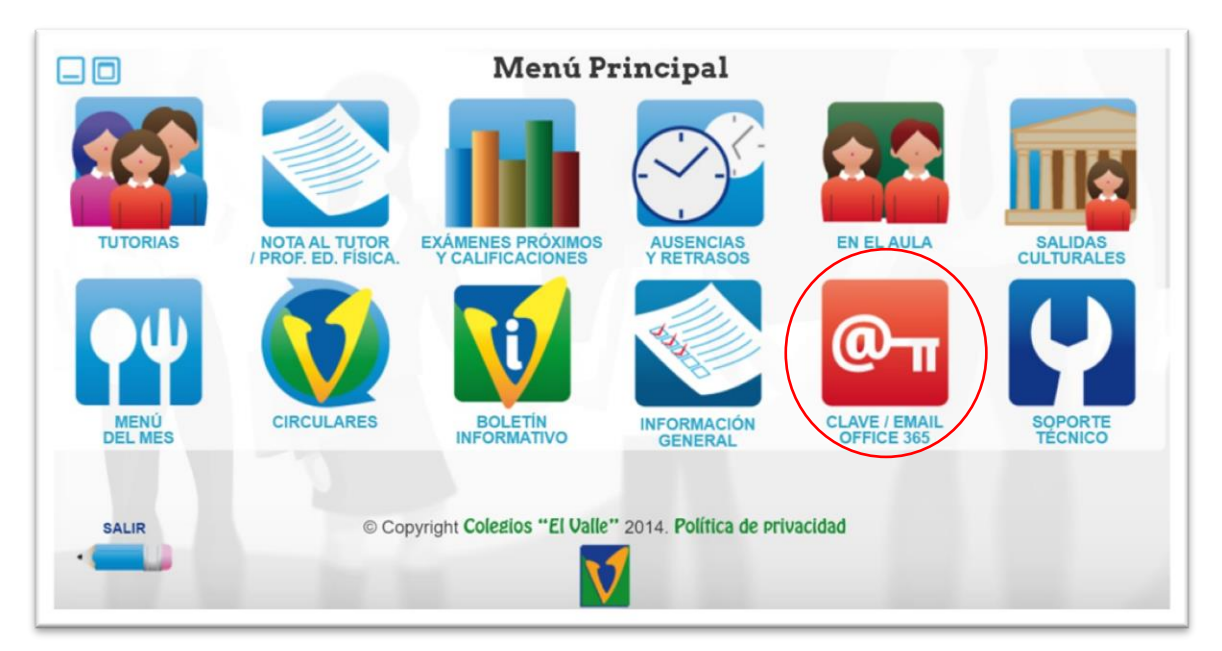

Una vez acceda a esa opción, el usuario y la contraseña inicial de la cuenta de Microsoft aparecerá en la parta baja de la página.

Para acceder al portal Microsoft 365 de Microsoft debe utilizar esas credenciales.

## [https://www.microsoft365.com/l](https://www.microsoft365.com/)ogin

Aquí encontrarán distintas guías detallando otros procesos importantes:

- **Cambio de contraseña conociendo la actual**. Es recomendable cambiar la contraseña por una fácil de recordar por el Alumno, ya que la utilizara diariamente para conectarse a la red Wifi y acceder al ordenador a partir de 5º de primaria.
- **Registro de datos de usuario para recuperación de contraseña**. Es importante rellenar estos datos para poder recuperar la contraseña en caso de olvido o reactivar la cuenta de Microsoft del Alumno si ha sido bloqueada por motivos de seguridad.
- **Recuperación de contraseña sin conocer la actual**. Se detalla el proceso de autorrecuperación de la contraseña. Para poder realizar este proceso es indispensable haber realizado previamente el punto anterior.
- **Instalación del paquete de software Microsoft 365.** Se detalla el proceso de descarga e instalación del software Microsoft 365.